# Transferir archivos entre un vEdge y vManage J.

# Contenido

Introducción **Prerrequisitos Requirements** Componentes Utilizados **Antecedentes** Copiar un archivo desde un vEdge a través de vManage CLI Opción 1. CLI de Viptela Opción 2. CLI de vShell **Verificación** Enviar un archivo a un vEdge a través de vManage CLI Opción 1. CLI de Viptela Opción 2. CLI de vShell Verificación Copiar un archivo de vManage a un equipo local Opción 1. Terminal Linux/Mac Opción 2. FileZilla o cualquier otro cliente FTP o SFTP Información Relacionada

# Introducción

Este documento describe cómo transferir archivos entre un vEdge remoto y un vManage local a través de CLI.

Contribuido por Eric Garcia Guzman, ingeniero del TAC de Cisco.

## **Prerrequisitos**

### **Requirements**

Cisco recomienda que tenga conocimiento sobre estos temas:

- Red de área extensa (SD-WAN) definida por software de Cisco
- Linux básico

#### Componentes Utilizados

Este documento se basa en estas versiones de software y hardware:

- vEdge versión 20.3.6
- vManage versión 20.5.1

The information in this document was created from the devices in a specific lab environment. All of

the devices used in this document started with a cleared (default) configuration. Si tiene una red en vivo, asegúrese de entender el posible impacto de cualquier comando.

### **Antecedentes**

Puede transferir archivos entre un vEdge remoto y un vManage local a través de CLI de dos maneras:

- Recuperar archivos de un vEdge remoto en un sistema de archivos vManage local
- Empuje archivos de vManage a vEdge a través de vManage CLI

Para transferir los archivos de una ubicación a otra se convierte en una tarea difícil. Las razones más comunes son las siguientes:

- No se puede acceder al sistema de archivos vEdge desde el exterior
- No hay FTP/TFTP/SFTP disponible o accesible
- No hay acceso físico al router para copiar archivos directamente a un USB o almacenamiento masivo

Sin embargo, la solución SD-WAN ofrece la posibilidad de utilizar conexiones de control para proteger los archivos de copia entre vManage y un vEdge remoto.

La transferencia se puede realizar desde el directorio de inicio del vEdge al directorio de inicio del usuario local en vManage o viceversa. Ejemplos de archivos son:

- Admin-tech
- Imágenes del sistema operativo Cisco Viptela®
- Registros
- Capturas de paquetes
- Archivos Txt

vManage ejecuta el sistema operativo Viptela y tiene 2 modos en CLI:

- CLI de Viptela: contiene toda la funcionalidad de Viptela
- vShell: shell UNIX en el dispositivo

## Copiar un archivo desde un vEdge a través de vManage CLI

Nota: En esta sección, todos los comandos se ejecutan desde vManage para recuperar archivos de un directorio local vEdge a vManage remoto.

### Opción 1. CLI de Viptela

Sintaxis del comando:

El comando se lee como utilizar el protocolo de copia segura en VPN 0 para recuperar source\_file\_name de vEdgeSystemIP en destination\_directory\_in\_vManage con el nombre de usuario de vEdge.

<destination\_directory\_in\_vManage> Ejemplo:

Conéctese a vManage CLI y ejecute la solicitud de Viptela para ejecutar el comando en VPN 0 junto con el comando Secure Copy Protocol (SCP) para iniciar la copia.

vmanage# request execute vpn 0 scp admin@192.168.10.1:/home/admin/vEdge-20211229-023316-admintech.tar.gz /home/admin/ The authenticity of host '[192.168.10.1]:830 ([192.168.10.1]:830)' can't be established. RSA key fingerprint is SHA256:R8KekCx/giwjCqR5woDm+sodjF5kvU7QxnUexoE1xAw. Are you sure you want to continue connecting (yes/no/[fingerprint])? yes Warning: Permanently added '[192.168.10.1]:830' (RSA) to the list of known hosts. admin@192.168.10.1's password: vEdge-20211229-023316-admin-tech.tar.gz 100% 13MB 4.8MB/s 00:02

### Opción 2. CLI de vShell

Ejemplo:

Conéctese a vManage CLI, cambie el modo a vShell y ejecute el comando SCP en formato Linux.

```
vmanage# vshell
vmanage:~$ scp admin@192.168.10.1:/home/admin/vEdge-20211229-023316-admin-tech.tar.gz
/home/ericgar/
Viptela 20.5.1
admin@192.168.10.1's password:
vEdge-20211229-023316-admin-tech.tar.gz 100% 13MB 4.7MB/s 00:02
```
### Verificación

Cambie el modo de la CLI de Viptela a vShell en vManage y verifique que el archivo se copie correctamente.

```
vmanage# vshell
vmanage:~$ ls -l
total 12976
-rw------- 1 ericgar users 13285905 Dec 29 21:21 vEdge-20211229-023316-admin-tech.tar.gz
```
## Enviar un archivo a un vEdge a través de vManage CLI

Nota: En esta sección, todos los comandos se ejecutan desde vManage para enviar archivos desde el directorio local vManage a un almacenamiento vEdge remoto.

Sintaxis del comando:

El comando se lee como, use Secure Copy Protocol en VPN 0 para copiar source file name en /home/admin/ en vEdgeSystemIP con el nombre de usuario.

request execute vpn 0 scp <source\_file\_name> username@vEdgeSystemIP:/home/admin/

#### Opción 1. CLI de Viptela

#### Ejemplo:

Conéctese a vManage CLI y ejecute la solicitud de Viptela para ejecutar el comando en VPN 0 junto con la sintaxis SCP para iniciar la copia.

vmanage# request execute vpn 0 scp /home/ericgar/packet\_capture\_vEdge.pcap admin@192.168.10.1:/home/admin/ admin@192.168.10.1's password: packet\_capture\_vEdge.pcap 100% 13MB 3.8MB/s 00:03

#### Opción 2. CLI de vShell

#### Ejemplo:

Conecte con vManage CLI, cambie el modo a vShell y ejecute la copia SCP en formato Linux.

```
vmanage# vshell
vmanage:~$ scp /home/ericgar/packet_capture_vEdge.pcap admin@192.168.10.1:/home/admin/
Viptela 20.5.1
admin@192.168.10.1's password:
packet_capture_vEdge.pcap 100% 13MB 3.8MB/s 00:03
```
#### Verificación

Conéctese a la CLI de vEdge y muestre el contenido de /home/admin/ para verificar que el archivo se copia correctamente:

```
vEdge# vshell
vEdge:~$ ls -l
total 166444
-rw-r--1 admin admin13285905 Dec 29 16:45 packet capture vEdge.pcap
```
Nota: El directorio de destino en el vEdge siempre debe ser el directorio principal del usuario, ya que es el único directorio que tiene que escribir permisos para las transferencias, de lo contrario, la transferencia falla.

```
vmanage# request execute vpn 0 scp /home/ericgar/packet_capture_vEdge.pcap
admin@192.168.10.1:/home/root/
Viptela 20.5.1
Password:
scp: /home/root/packet_capture_vEdge.pcap: Permission denied
```
### Copiar un archivo de vManage a un equipo local

### Opción 1. Terminal Linux/Mac

Sintaxis del comando:

El comando se lee como: copie source\_file\_name de vManage en local\_destination\_path con nombre de usuario vManage.

#### Ejemplo:

Conéctese al terminal Linux/Mac local y ejecute el comando SCP para copiar el archivo en el directorio deseado.

adminIT@cisco:~\$ scp admin@10.88.244.25:/home/admin/packet\_capture\_vEdge.pcap /Users/adminIT/Downloads/ viptela 20.5.1 Password: packet\_capture\_vEdge.pcap 100% 13MB 3.6MB/s

Nota: Se recomienda que el archivo que se va a buscar se encuentre en el directorio de inicio del usuario; de lo contrario, es necesario verificar los permisos del directorio.

#### Opción 2. FileZilla o cualquier otro cliente FTP o SFTP

Conéctese con:

- SFTP como protocolo o puerto 22
- vManage URL, IP pública o IP privada (si vManage está en las instalaciones)
- Usar nombre de usuario y contraseña válidos

A la derecha, se muestran los archivos del directorio de inicio del usuario vManage, sólo tiene que arrastrar y soltar hasta el destino local de la izquierda donde desea transferir el archivo, como se muestra en la imagen.

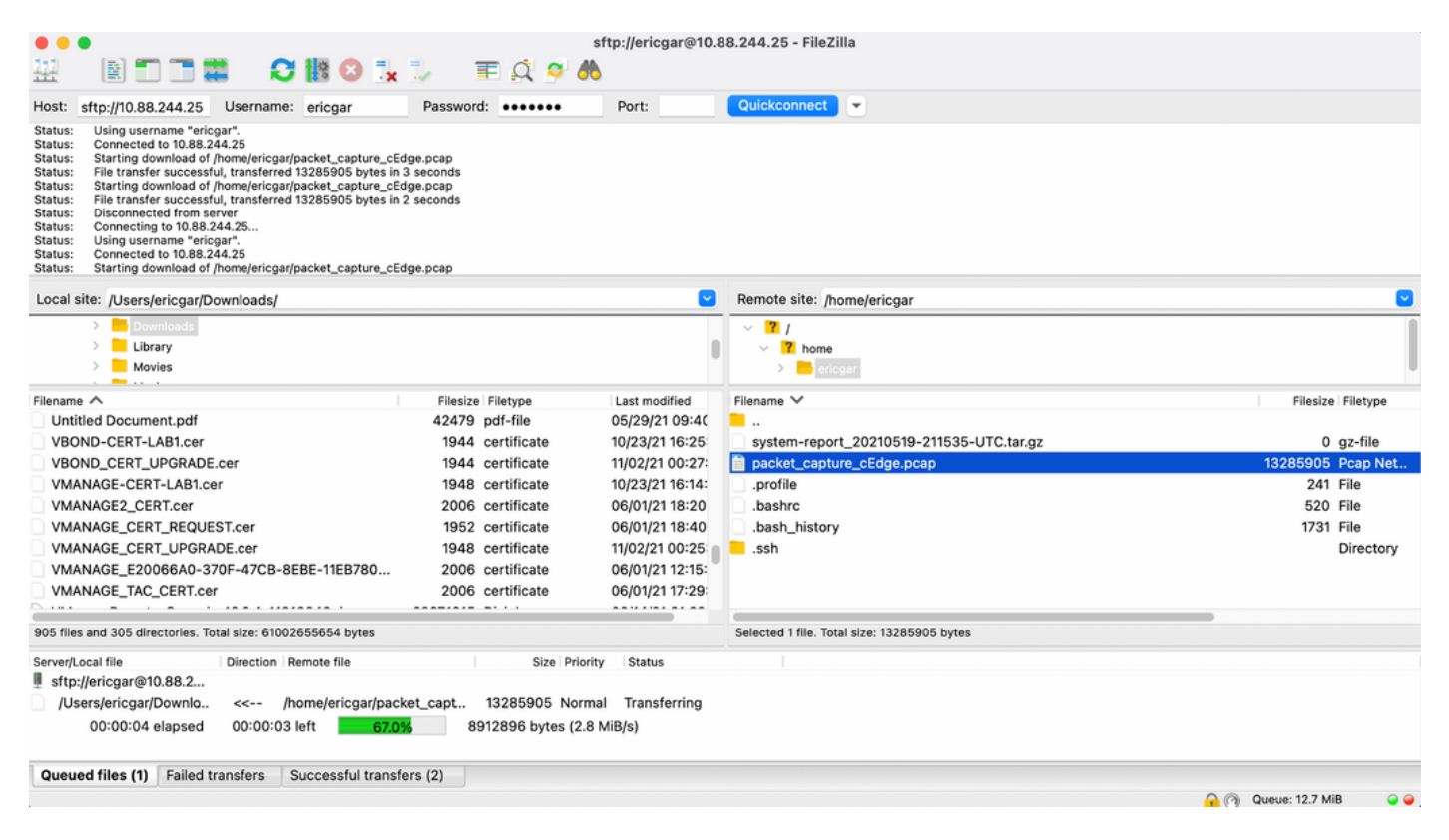

# Información Relacionada

- [Transferir archivos entre un extremo c y vManage](https://www.cisco.com/c/es_mx/support/docs/routers/sd-wan/217612-transfer-files-between-a-cedge-and-vmana.html)
- [Soporte Técnico y Documentación Cisco Systems](https://www.cisco.com/c/es_mx/support/index.html)